# **Open-Time Email Recommendations in Personyze**

Embed recommendations into your existing emails.

# PERSONYZE

### **ADD TO EXISTING EMAILS**

Using our get-code for third-party email allows you to add recommendations to your existing emails, so you can use your current email platform, instead of (or in addition to) broadcasting from Personyze

### **SIMPLE COPY/PASTE HTML**

It' s easy to add recommendations via getcode, just create the design in Personyze, and then copy/paste the code into your email HTML.

### **REAL-TIME RECOMMENDATIONS**

Each visitor sees the recommendation that' s most relevant for them the moment they open the email, because the code calls or " gets " them on open, hence " get-code."

# **Why use get-code open-time recommend[a](https://wiki.personyze.com/knowledgebase/get-code-to-insert-recommendations-into-third-party-emails/)tions?** Read more details on [how](https://wiki.personyze.com/knowledgebase/get-code-to-insert-recommendations-into-third-party-emails/) to execute a get-code [campaign](https://wiki.personyze.com/knowledgebase/get-code-to-insert-recommendations-into-third-party-emails/) here

### STEP 1

# **Get-code setup process** STEP 2

Preliminaries: required feeds and setup

Recommendation algorithm and design

### STEP 3

Add code to your email HTML and test it

**Note:** Personyze must first be activated on your site. Installing Personyze involves a 5-minute or less copy/paste of our tag to your tag manager, and requires no dev work. [Read](https://wiki.personyze.com/knowledgebase/activating-personyze-on-your-site/) how to do so here.

### PRODUCT/CONTENT FEED

For any recommendations to work, you 'll need to have your feed uploaded/synced. This will usually be a part of your onboarding. Read [more](https://wiki.personyze.com/knowledgebase/setting-product-content-feed-for-your-recommendations/) here

INTERACTIONS TRACKING

Personyze needs to be tracking the interactions that users are having with your products/content. This is standard onboarding setup. Read [more](https://wiki.personyze.com/knowledgebase/setting-tracking-for-product-interaction-event-view-add-to-cart-purchase/) here

### USER DATA

**Step 1: Preliminaries** All these preliminary elements are standard onboarding, one-time setups usually handled by your account manager.

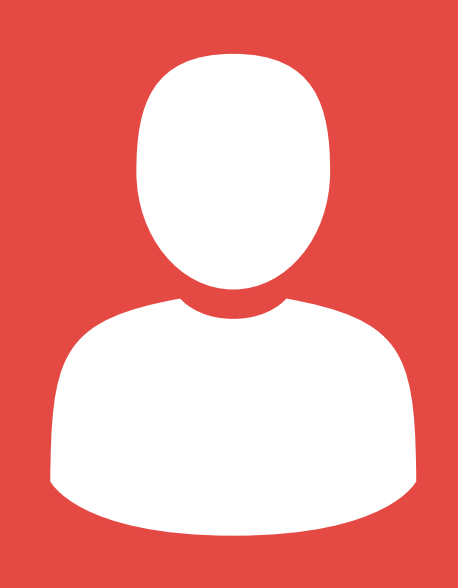

This is only relevant if you plan to filter your algorithms with CRM data. For instance, "Show most popular among users with CRM variable X." Read [more](https://wiki.personyze.com/knowledgebase/crm-integration/) here

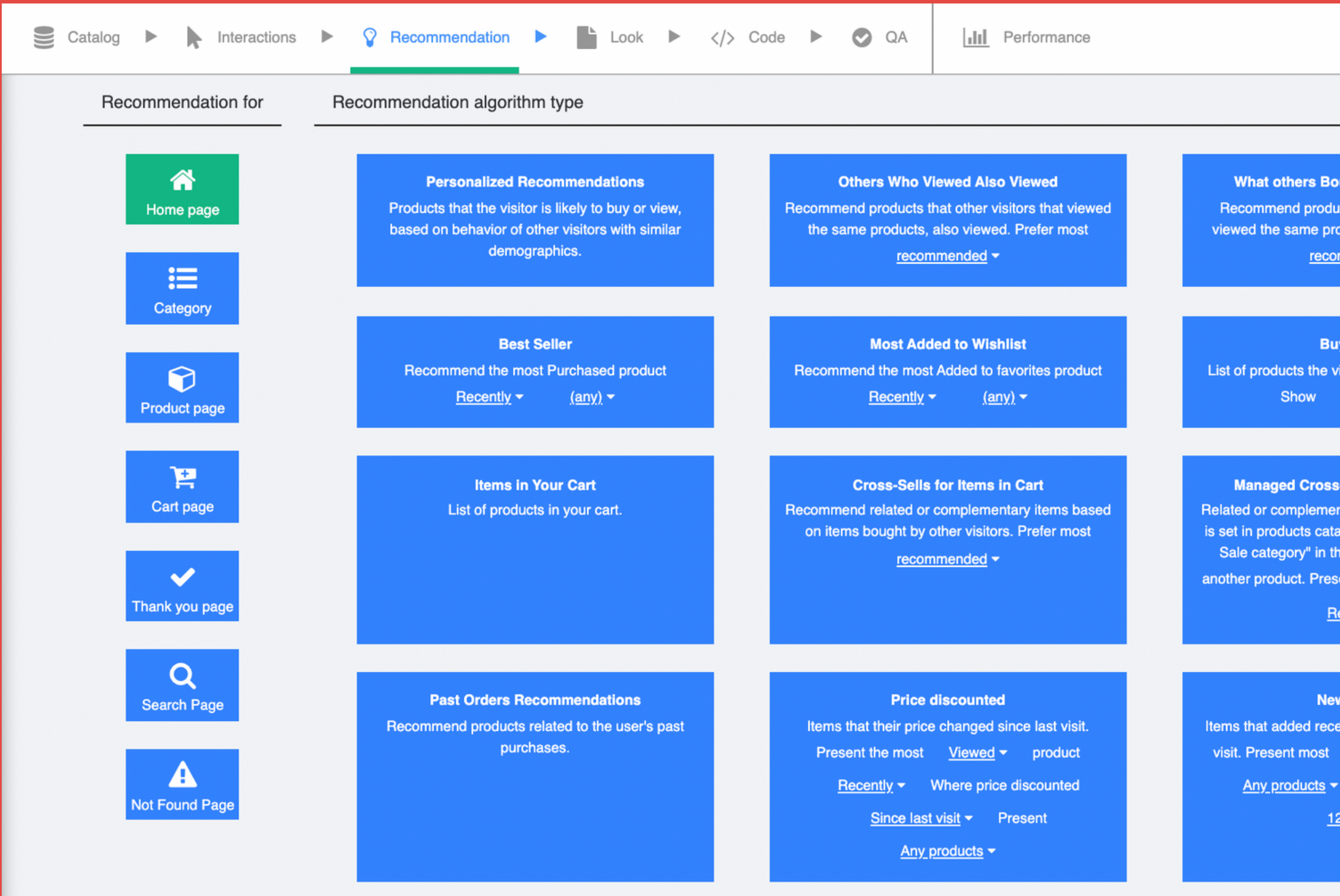

### Step 2: Algorithm and Design

After choosing the getcode campaign wizard, you 'll be directed to select the algorithm.

Read more about content [algorithms](https://wiki.personyze.com/knowledgebase/content-recommendation-algorithm-types/) here, or product algorithms here

Which algorithm you choose will be determined by your goals, Personyze has many options.

ght, who Viewed this ts that other visitors, that ducts, bought. Prefer most mended  $\blacktriangleright$ 

it Again sitor Purchased in the past. ecent first  $\blacktriangleright$ 

Sells for items in cart

ary items according to what og. You need to set "Crosscatalog to "Category" of

nt most Purchased <del>v</del>

ently <del>v</del>

#### v in Stock

ntly, or after the visitor's last Purchased > Present Added in last  $\blacktriangleright$ 

hours **v** 

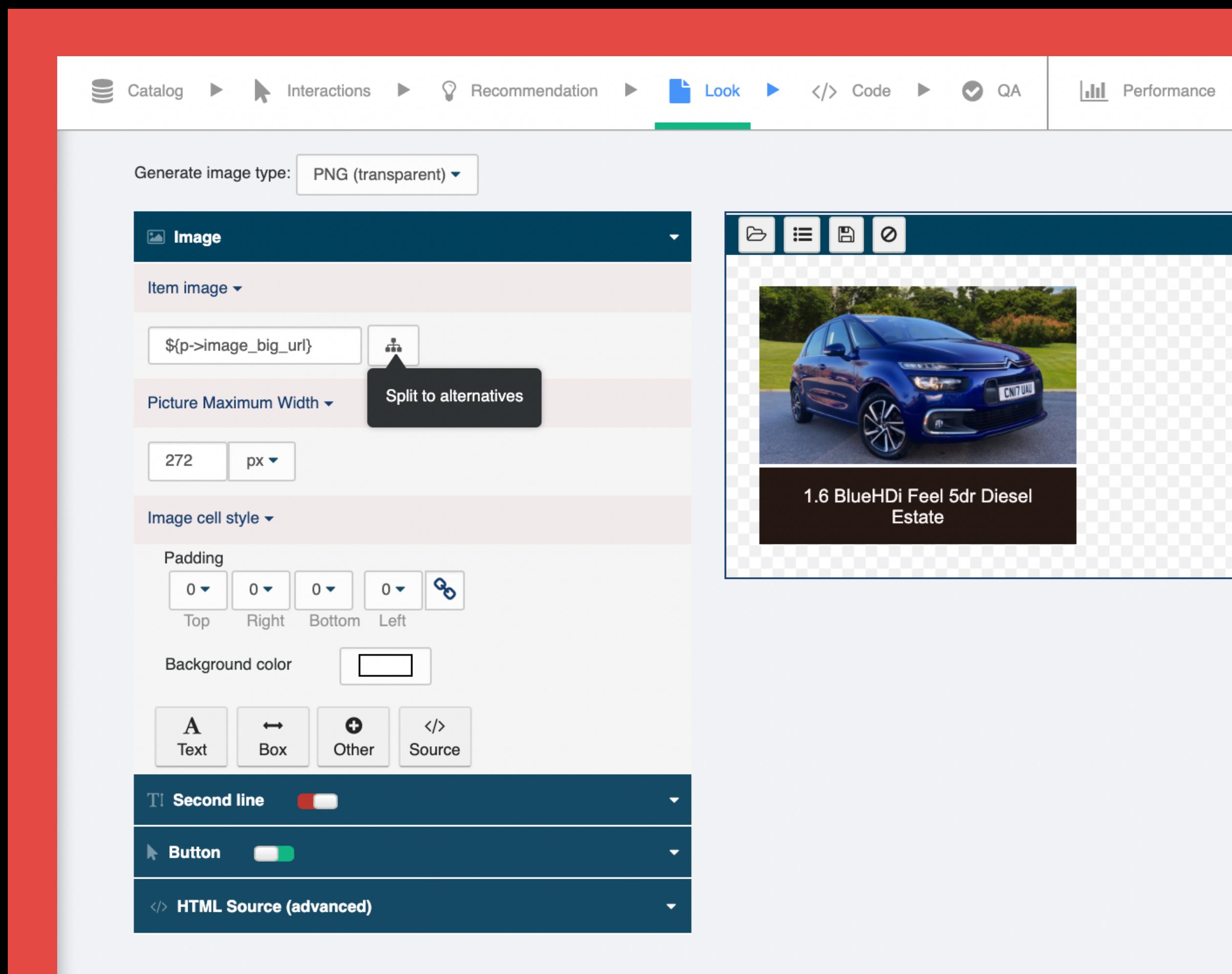

### Step 2: Design

Next, you 'll be directed to select a Personyze design template or insert your own HTML, and then customize it.

Whatever you create, it will ultimately be used to generate images that are embedded by the code in the email, so don 't worry about the HTML here actually going into your email; it won't.

#### Email Internal User ID

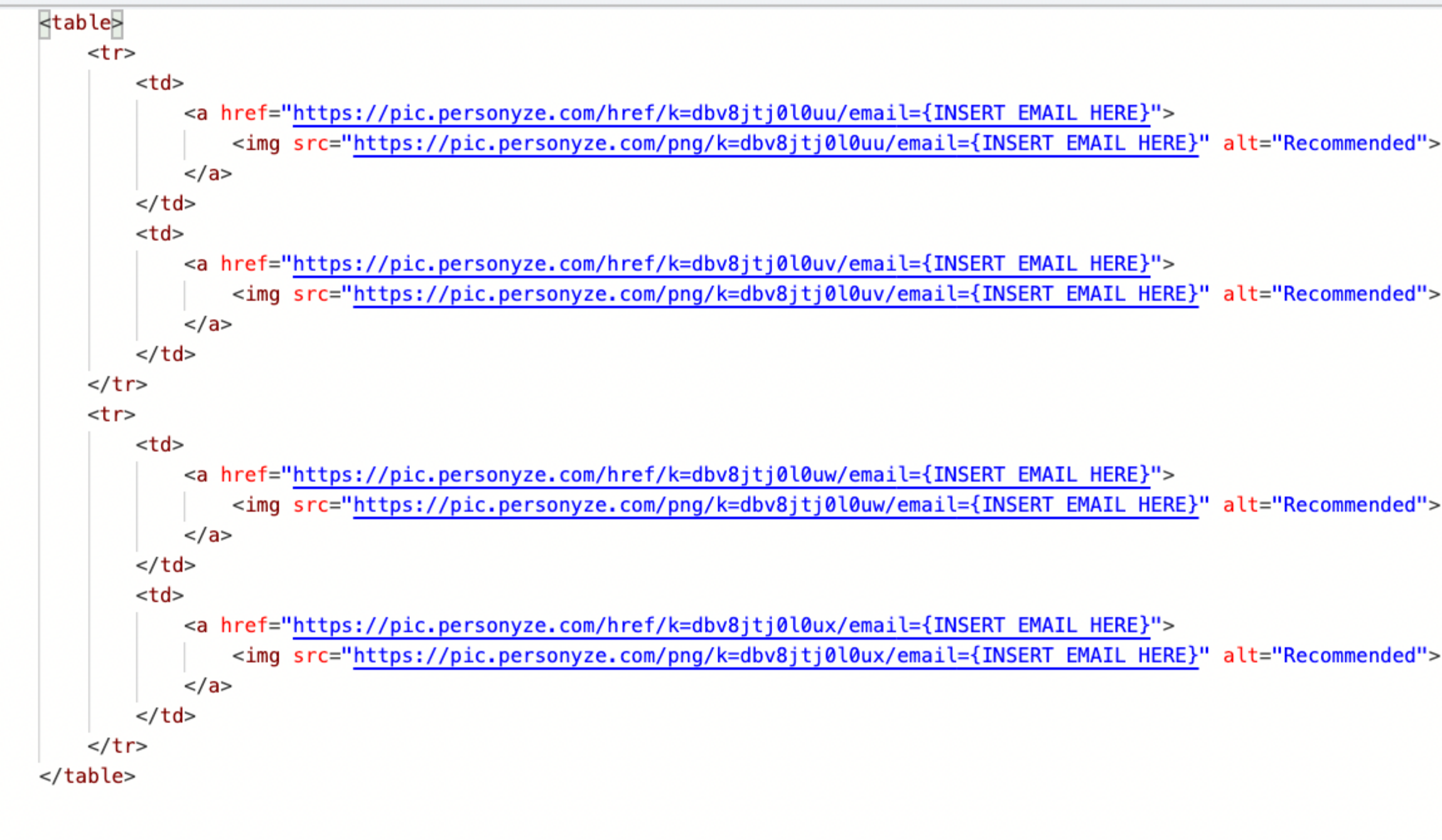

# Step 3: Code

Once you ' ve got the algorithm and design as you want them, you'll be given the get-code. This is the code that will pull recommendation images into your email, for that individual user, the moment they open the email.

You can use either their email address or their CRM ID, but either way, your email system needs to be set to auto-populate this variable in the code, for each user.

### **Review and QA Campaign**

You can put user email or "Intenal Id" (there is such field in user profile that you can use to store user identifier, as appears in your system), and see what will be recommended to such user.

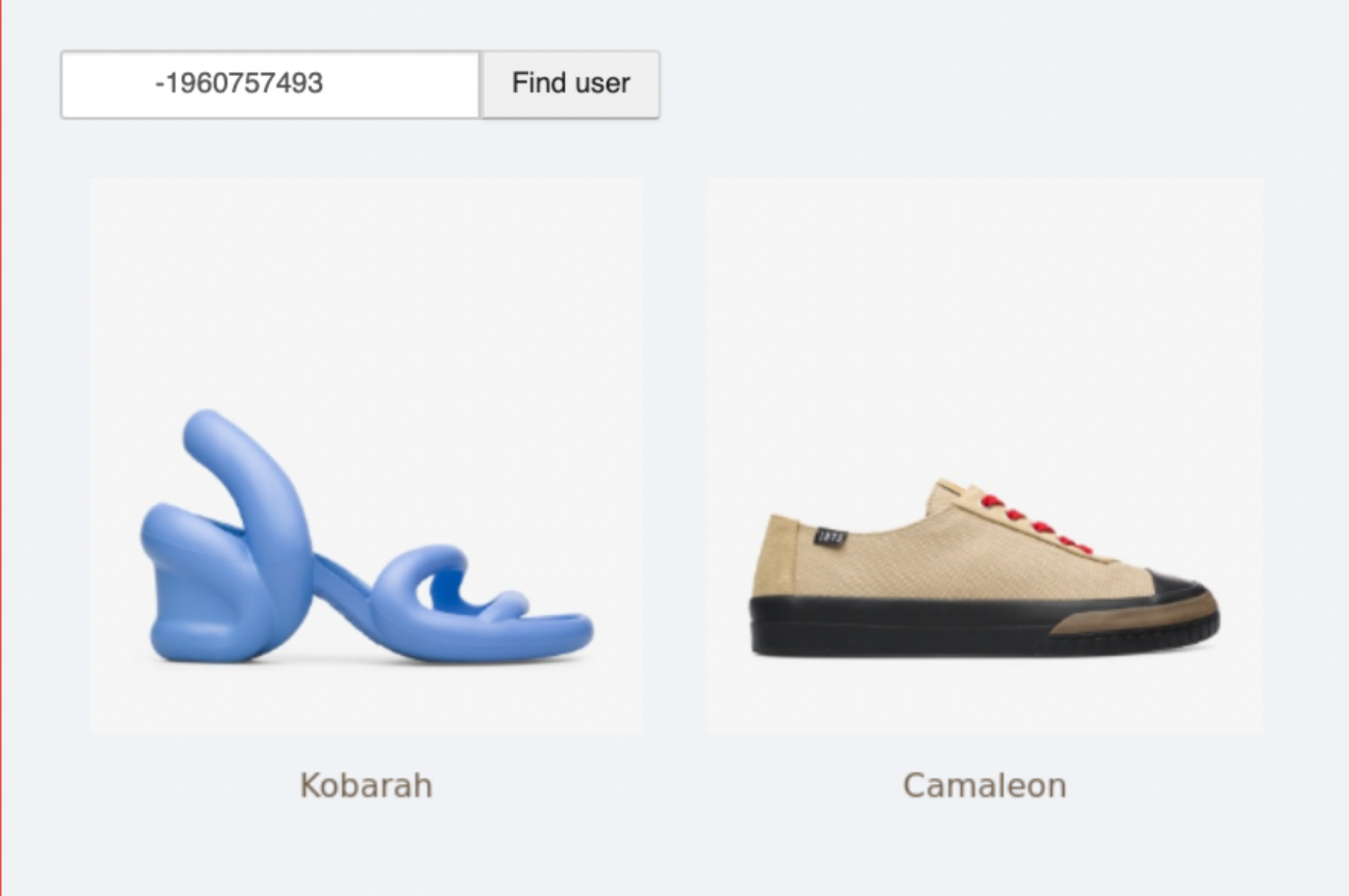

## Step 3: QA

Simply copy/paste the user ' s email or ID into the field, and Personyze will show you what the recommendation for them will look like.

Of course, you can also simply add the code, and send an email to yourself.

Personyze provides you with a QA tool to test what recommendations will be presented for any given user.

# See Details Why is it showing what it's showing?

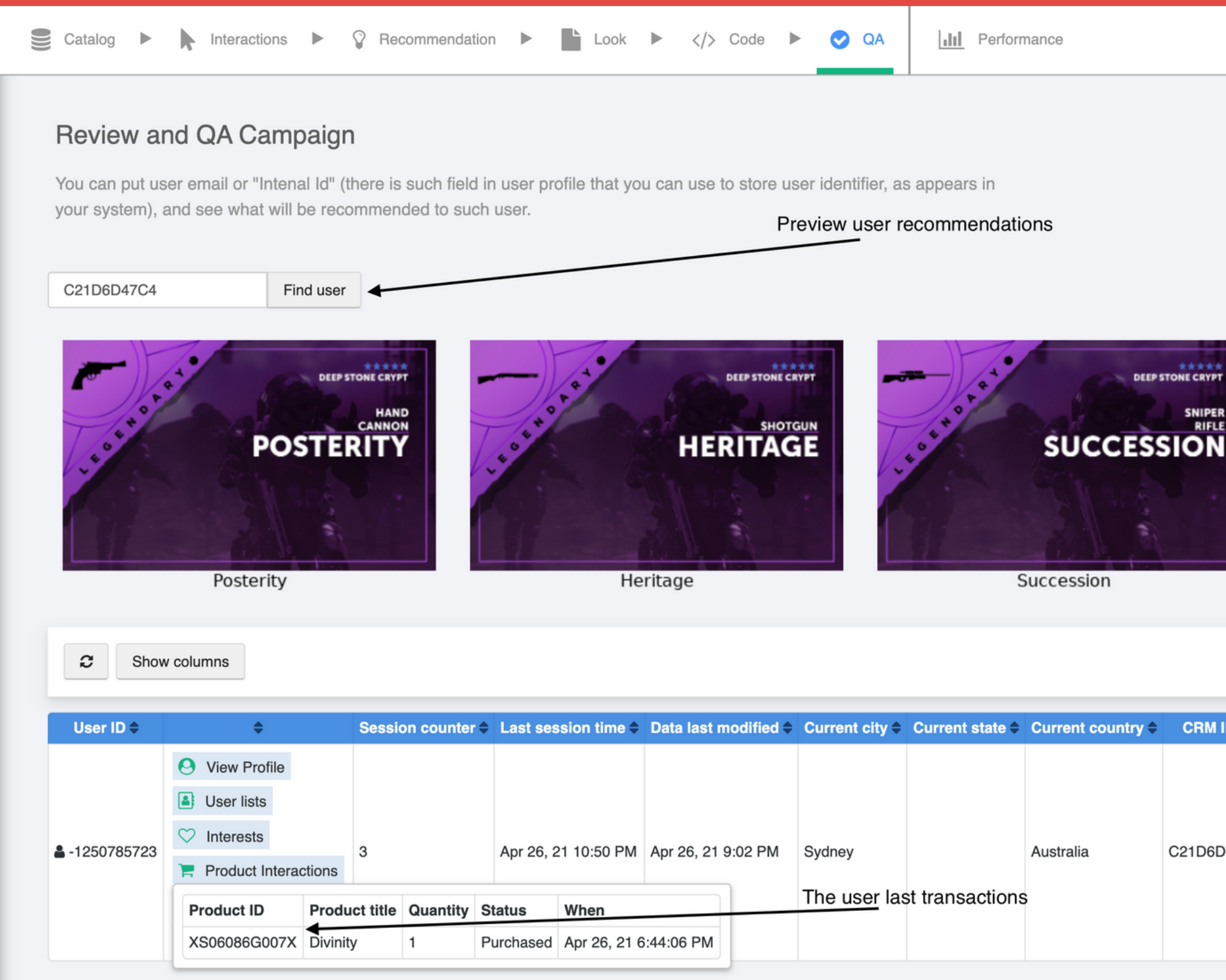

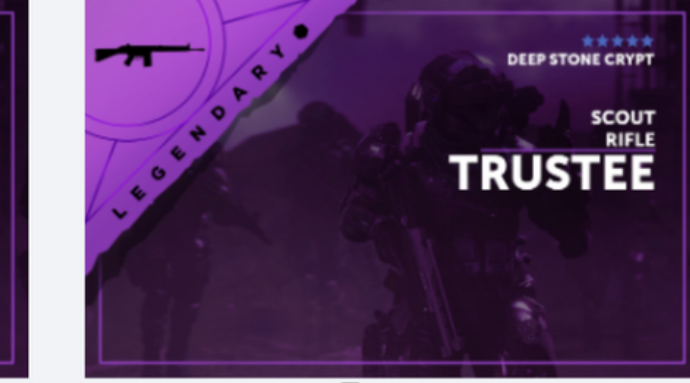

Trustee

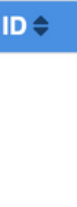

047C4

### Add the get-code to the email HTML

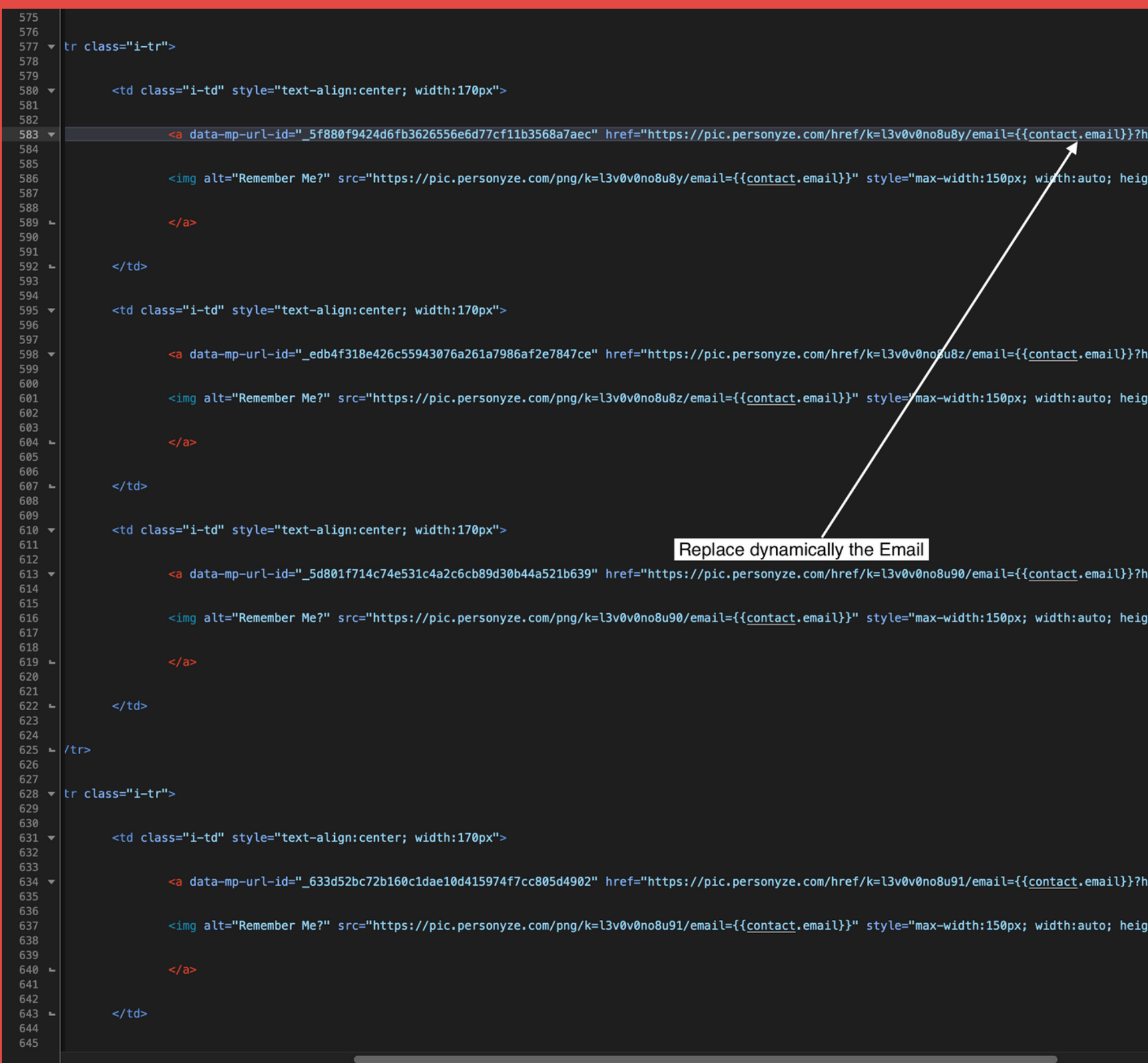

1.582 C: 225 LITMI A Cavad: 5/7/21 2:52:20 DM B 22 SO5 / 257 / 1.200 O 16 100 W

dlk=395795&utm\_content=20FS25&utm\_source=Maropost.com&utm\_medium=email&

#### ght:auto">

wdlk=395795&utm\_content=20FS25&utm\_source=Maropost.com&utm\_medium=email&

#### ght:auto">

#### odlk=395795&utm\_content=20FS25&utm\_source=Maropost.com&utm\_medium=email&

#### aht:auto">

dlk=395795&utm\_content=20FS25&utm\_source=Maropost.com&utm\_medium=email&

ght:auto">

# View the final result in email form:

#### **OOTGOCGD:**

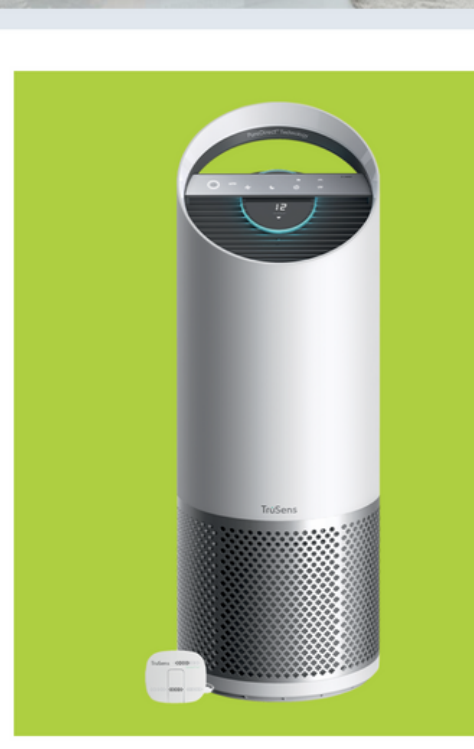

#### Wist je dat...

we gemiddeld 90% van onze tijd binnen spenderen?

Shop nu>

Hierdoor is het erg belangrijk dat de lu die je thuis inademt schoon is. Toch is vaak niet het geval. De luchtkwaliteit binnen is tot wel 5x slechter dan buite Bacteriën, pollen, gassen en fijnstof kunnen de lucht binnen flink vervuilen. luchtreiniger is een goede manier om dit op te lossen, zeker nu de hooikoortsperiode weer is aangebroke

Meer weten? Bekijk ons advies over luchtreinigers.

Advies luchtreinigers >

#### **Speciaal voor jou geselecteerd**

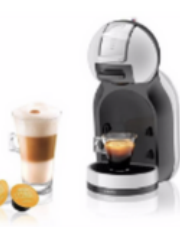

**Krups Nescafé Dolce Gusto MiniMe** KP123B (Grijs)

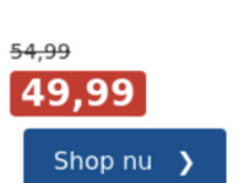

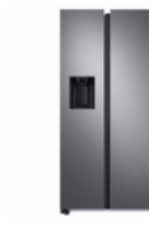

 $4.499 -$ 

1.274,15

Shop nu >

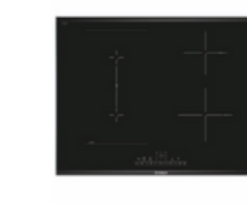

**Bosch inductie Samsung Amerikaanse** kookplaat PVS775FB5E koelkast **RS68A8821S9** 

> $578,-$ Shop nu  $\rightarrow$

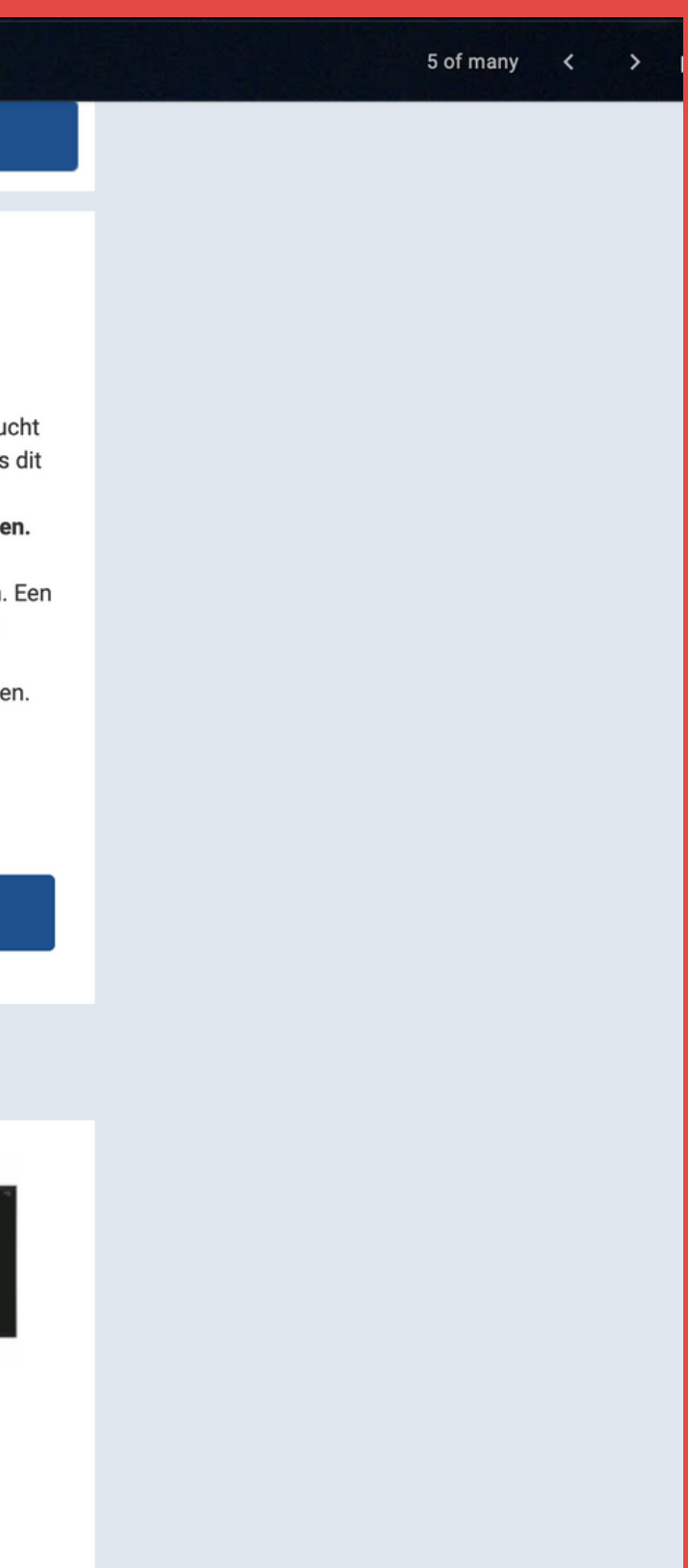

# **Review Performance** Once your get code is sent in some emails

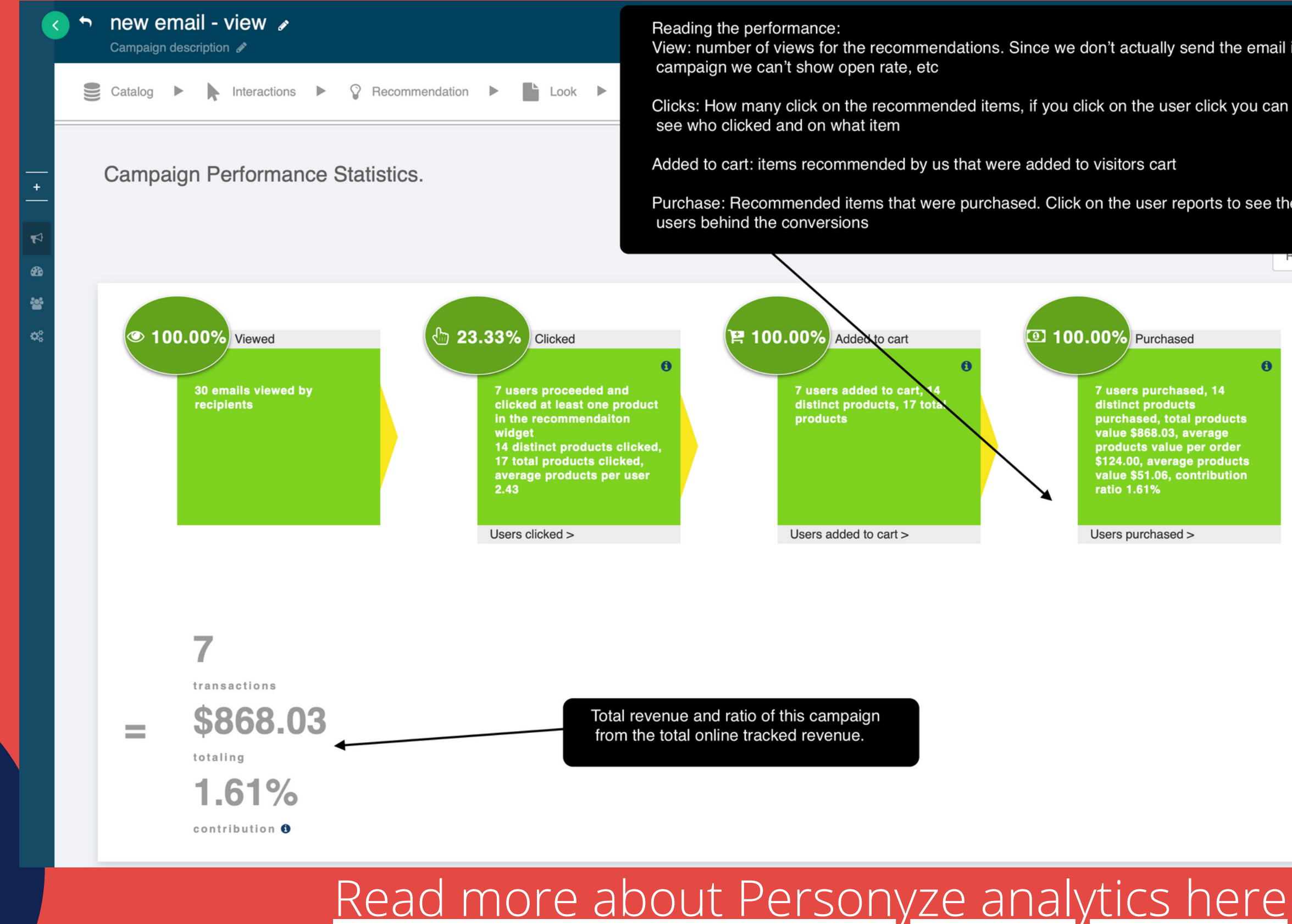

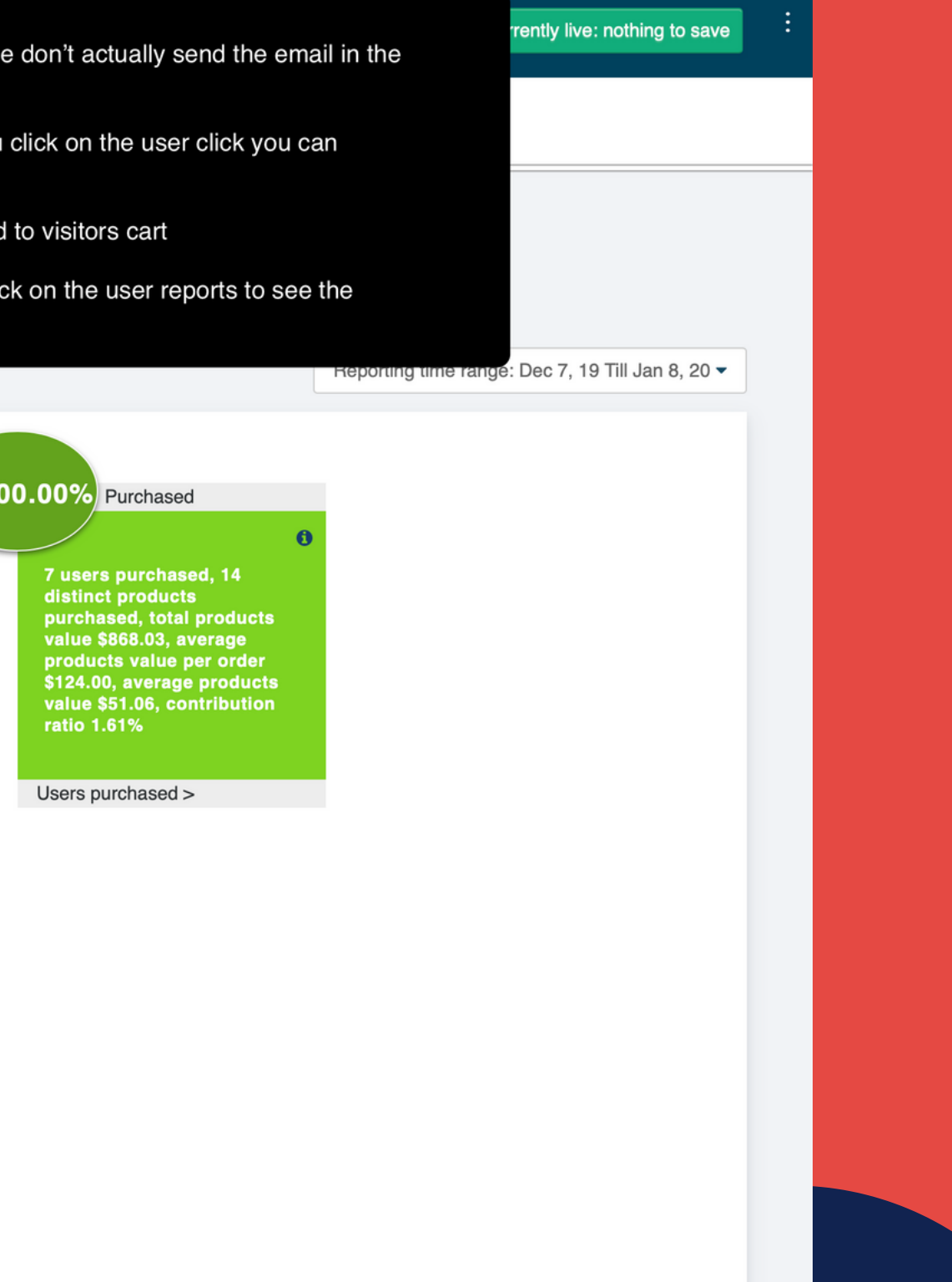

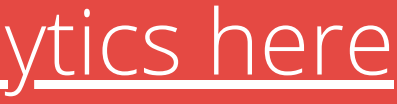

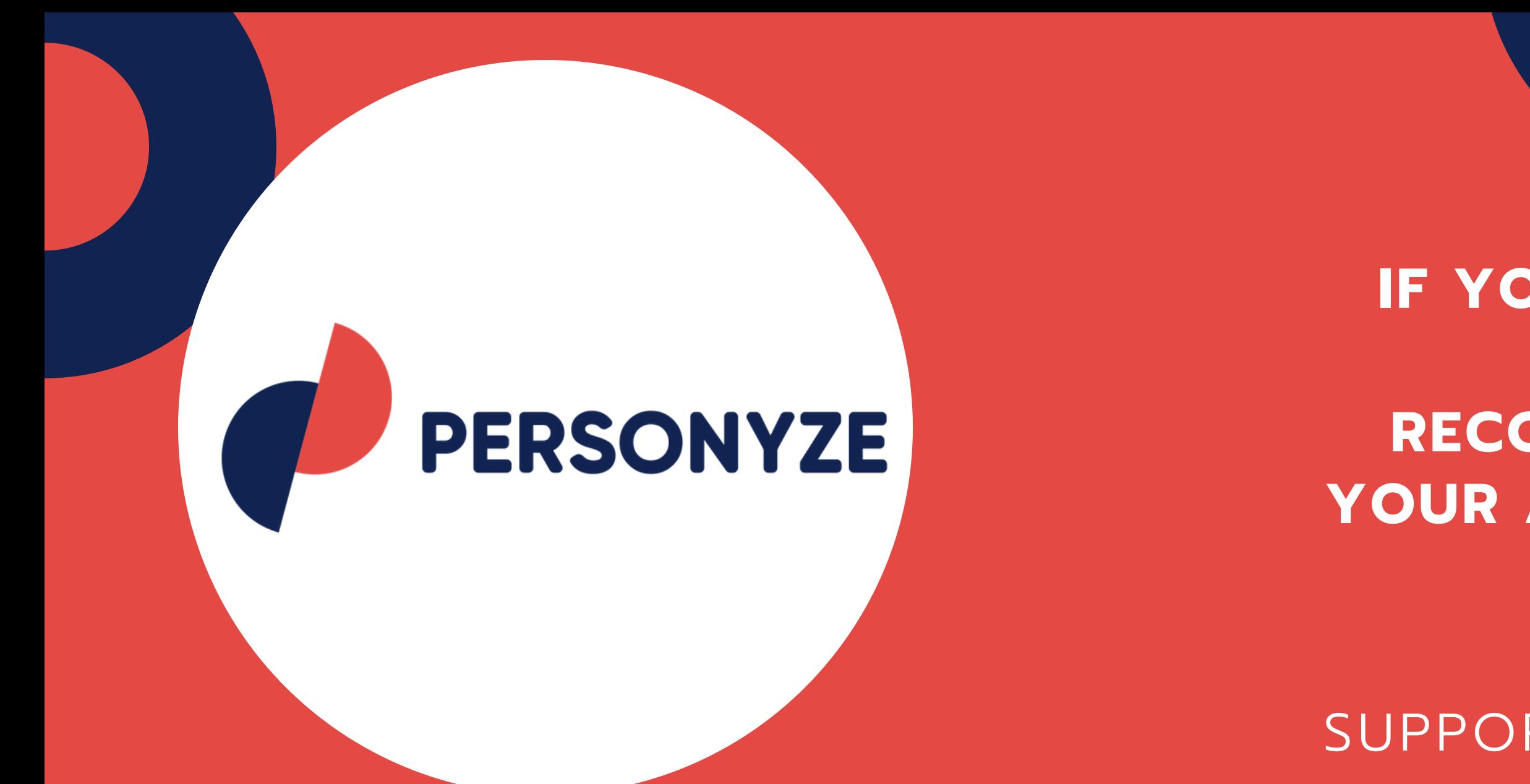

# **It's as simple as that!**

OR SIMPLY EMAIL: SUPPORT@PERSONYZE.COM

**IF YOU'D LIKE HELP WITH YOUR GET-CODE RECOMMENDATIONS, LET YOUR ACCOUNT MANAGER KNOW.**

**THANKS FOR VIEWING OUR PRESENTATION**